**in**

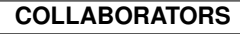

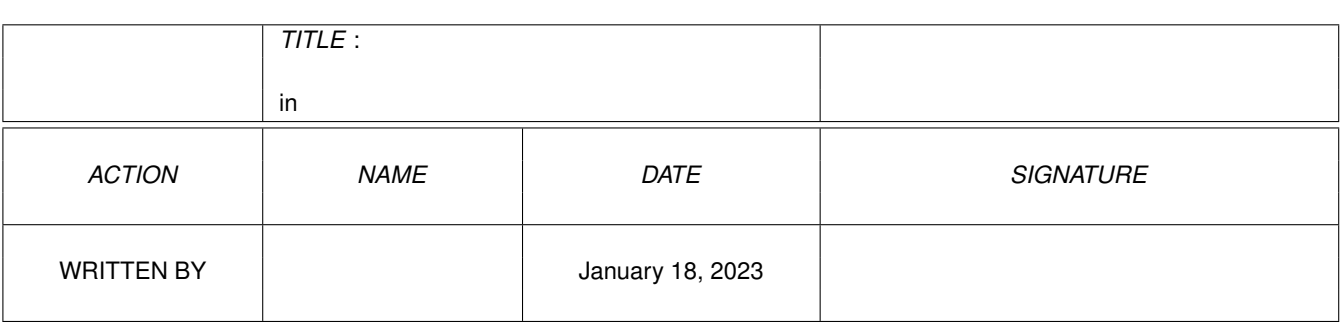

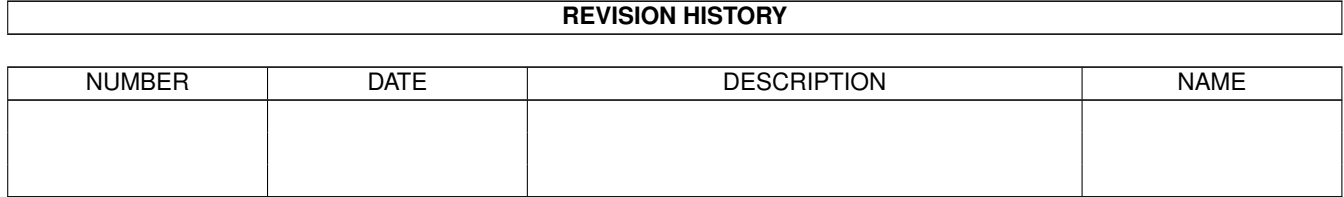

# **Contents**

#### $1$  in

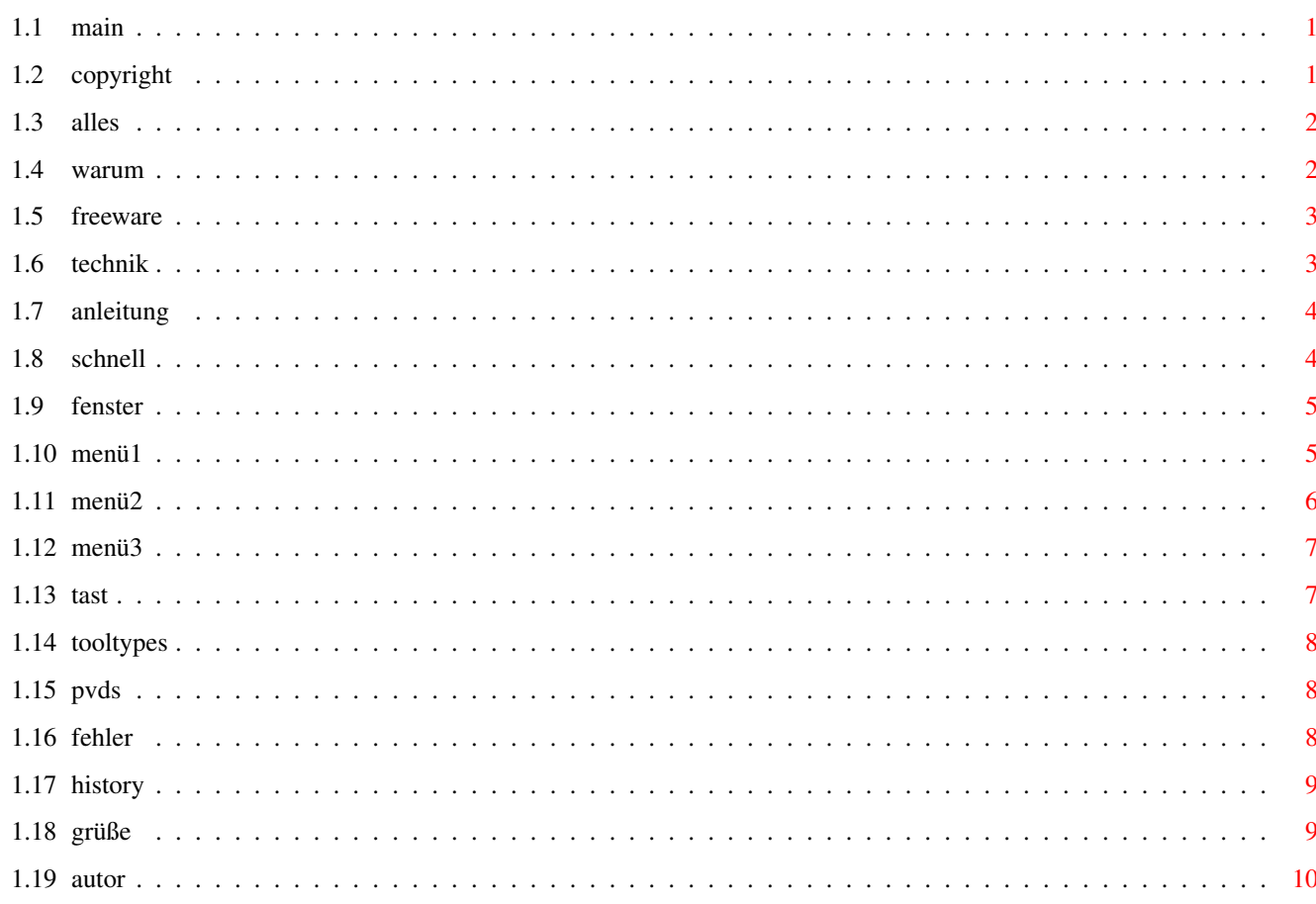

 $\mathbf 1$ 

## <span id="page-3-0"></span>**Chapter 1**

## **in**

### <span id="page-3-1"></span>**1.1 main**

\*\*\*\* AmiVideoIII V1.12 \*\*\*\* \*\*\* Copyright ©1995 Dirk Wünderlich \*\*\*

Copyright & Disclaimer

Das Programmpaket

Warum AmiVideoIII?

Warum Freeware?

Technische Vorraussetzungen

Programmanleitung

ToolTypes

Das PVDS-Dateiformat

Bekannte Fehler/Zunkunft

History

Grüße & Fucks

Der Autor AmiVideo V1.12, Interne Version 1.07 vom 5. September 1995

## <span id="page-3-2"></span>**1.2 copyright**

AmiVideoIII wurde komplett von Dirk Wünderlich entworfen ← und geschrieben. Das komplette Paket ist copyright 1995 Dirk Wünderlich, mit Ausnahme der reqtools.library. Diese ist copyright Nico François, darf aber in PD - Programmen benutzt und mitkopiert werden. AmiVideo III ist Freeware . Das Programm darf frei kopiert werden, dabei müssen aber folgende Vorraussetzungen beachtet werden: - Niemand, aber auch absolut niemand darf mit meiner Arbeit Profit machen. AmiVideoIII darf NICHT auf kommerziellen PD - Serien veröffentlicht werden, es dürfen für das Programm auch allerhöchstens 5DM Kopiergebür verlangt werden. Eine Verbreitung im nichtkommerziellen PD - Pool ist dagegen ausdrücklich gewünscht und gestattet. Dies gilt vor allem für das AmiNet und Fred Fish! - Sämtliche Rechte an dem Programm verbleiben bei mir. Niemand darf AmiVideoIII in irgend einer Form "verbessern" oder verändern. - Das Programmpaket muß immer komplett weitergegeben werden, mit Ausnahme der DemoDatei AVDatenDemo, die darf weggelassen werden. Disclaimer: Ich übernehme keine Verantwortung für irgendwelche Schäden oder Datenverluste, die von AmiVideoIII direkt oder indirekt verursacht werden sollten.

#### <span id="page-4-0"></span>**1.3 alles**

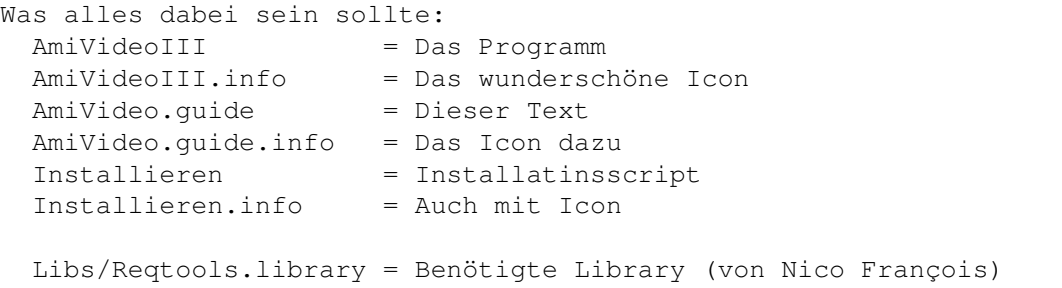

Weitergabe bitte nur komplett!

AVDatenDemo = Zum Rumspielen meine persönliche Videosammlung

Meine privaten Videos müssen natürlich nicht mit weitergegeben werden, sind aber meiner Meinung nach sehr praktisch beim Kennenlernen des Programms!

#### <span id="page-4-1"></span>**1.4 warum**

Es gibt ja wohl schon genug derartige Programme im PD-Pool, oder?

Nun, ich habe zwei Gründe, warum ich AmiVideo trotzdem für berechtigt halte: Einerseits habe ich es hauptsächlich für mich selbst programmiert und ich arbeite schon seit vier Jahren mit diversen Vorgängerprogrammen, daher ist dieses Programm auf meine Bedürfnisse maßgeschneidert, wie es ein anderes nie sein könnte. Und das bringt mich schon zum zweiten Grund: Wenn das Programm für mich so geeignet ist, warum dann nicht auch für andere User? Ich habe mich im AmiNet etwas umgesehen, und was ich für Videoverwaltungen gesehen habe, ist erschreckend: Entweder sind die Programme nicht workbenchfähig (öffnen einen eigenen Screen, am besten noch LoRes in 32 Farben - Oh graus!) oder es sind reine Textadventures, oder sie erschlagen den User mit einer unglaublichen Komplexität. Ich will nur meine 40 Videokassetten verwalten, ich will kein Filmstudio aufmachen... Mein Programm verwaltet nur die nötigsten Daten, dieses jedoch schön aufgemacht, mit einer schönen Oberfläche und das alles multitaskingfähig auf der Workbench.

#### <span id="page-5-0"></span>**1.5 freeware**

AmiVideoIII ist FREEWARE und wird es auch in Zukunft bleiben!  $\leftrightarrow$ Siehe dazu

auch das

rechtliche Zeugs

Ich habe sehr viel Erfahrung mit PD in jeglicher Form gemacht. ← Was mir

immer wieder aufstößt, ist sogennante "Crippleware". Ein Programm, welches ein kleiner Hobbyprogrammierer in wenigen Tagen oder Wochen hingeschrieben hat, läuft auf einmal kaum mehr, und ich soll 10, 20 oder mehr Mark dafür hinblättern. WARUM? Für Perlen wie GoldED, DiskSalv um nur zwei zu nennen zahle ich ja gerne, aber wieviele Programme dieser Klasse gibt es schon? Eben!

Der AMIGA ist leider tot genug, darum müssen wir Programmierer doch etwas mehr zusammenhalten! Die meisten programmieren aus Spaß - dafür sollte man doch kein Geld verlangen. Ich will auf dem AMIGA keine Zustände, wie auf dem PC (Sharewaregebühren so um die 100DM aufwärts...) Der AMIGA IST besser! Laßt es uns auch zeigen!!!!

#### <span id="page-5-1"></span>**1.6 technik**

Um AmiVideoIII zu benutzen, braucht man:

- einen Amiga (am besten mit Festplatte)
- AmigaOS 2.04 oder höher
- reqtools.library (wird mitgeliefert)

das wäre das Notwendigste.

Was auch noch zu empfehlen wäre:

- Viel Speicher (Das Programm an sich braucht nur etwa 100K und einen Stack von 17K, aber jede Kassette, die

verwaltet wird, benötigt exakt 1195 Bytes.

AmiVideoIII wurde auf folgenden Systemen getestet:

- Amiga1200(30/50Mhz), OS3.0 , 6MB RAM, 600MB Festplatte
- Amiga4000(40/25Mhz), OS3.0 , 4MB RAM, 120MB Festplatte, Syquest
- Amiga2000(00/28Mhz), OS3.1 , 4MB RAM, 80MB Festplatte, Retina
- Amiga500 (00/ 7Mhz), 0S2.04, 1MB RAM

#### <span id="page-6-0"></span>**1.7 anleitung**

Inhalt:

Schnelleinstieg

Das Hauptfenster

Das Programm-Menü

Das Daten-Menü

Das Suchen-Menü

Die Tastatursteuerung

#### <span id="page-6-1"></span>**1.8 schnell**

Beim ersten Programmstart sind noch keine zu ← verwaltenden Daten vorhanden, in unserem im Hauptfenster erscheinenden Datensatz befindet sich zunächst nur eine Kassette, diese hat die Default - Spielzeit (240 Minuten) und natürlich befinden sich auf ihr noch keinerlei Filme. Um nun einen ersten Film einzugeben, klicken wir auf das erste der fünf übereinanderliegenden "Filmnamen"-Gadgets und geben den Titel einfach ein. Nach Druck auf Return erscheint der Cursor im "Biszeit"-Gadget, wo schon eine mögliche Biszeit (Die Zeit, zu der der Film endet) vorgegeben ist. Diese können wir ändern (Format: S:MM, also z.B. 1:33 für eine Stunde und 33 Minuten) und dann mit Return übernehmen. AmiVideoIII errechnet nun automatisch die Restzeit der Kassette und zeigt sie unten an.

Hier muß man übrigens aufpassen: Eingabe von unsinnigen Werten kann zu unerwarteten Effekten führen: Die Spielzeit einer Kassette z.B. ist für AmiVideoIII ein festerer Wert als die Spielzeiten der Filme. Wenn man nun die Länge einer Kassette, auf der Filme bis 3:24 drauf sind, auf 180 Min. runterdreht, verstellt AmiVideoIII all die zu hohen Film-Biszeiten, um wieder Korrektheit herzustellen.

Die Filmeingabe dürfte somit klar sein, aber eine Kassette wird auf Dauer

zu wenig sein: Mit dem Menü Daten

lassen sich Kassetten hinzufügen und

gegebenenfalls kann man die jeweils letzte Kassette auch wieder entfernen (Diese Beschränkung auf die letzte Kassette ist durchaus sinnvoll, denn wenn man 1000 Kassetten hat, und die allererste aus dem Programm entfernen könnte, müsste man ja dann alle 999 anderen neu durchnumerieren!!!).

Wenn man nun alle seine Filme eingetippt hat, mag man seine Liblingsfilme raussuchen können. Es gibt drei verschiedene Suchmodi, die sich (noch) nicht kombinieren lassen: Suche nach eine, Schauspieler, nach einem Filmtitel und nach einer (Mindest)Restzeit: Einfach über das Menü

> Suchen den

gewünschten Modus aussuchen, gesuchten Wert eingeben und Suche starten. Laden und Speichern geht über das Menü

Programm

#### <span id="page-7-0"></span>**1.9 fenster**

Das Hauptfenster läßt sich grob in drei Teile einteilen: Ganz oben befinden sich zwei Gadgets, mit denen man die Nummer der zu editierenden Kassette direkt eingeben kann und dann die Gesamtspielzeit (in Minuten) der jeweiligen Kassette ändern kann.

In der Mitte des Windows haben wir den wichtigsten Teil, hir werden die einzelnen Filme eingegeben: Ein Film besteht immer aus dem Titel und der Zeit, bis zu der der Film geht. Zeiten, die ohne Titel eingegeben wurden, werden gnadenlos gelöscht, zu Titeln, zu denen keine Zeit eingegeben wird, sucht sich AmiVideoIII automatisch eine möglichst sinnvolle Zeit.

ACHTUNG: Intuition ermöglicht es den Programmierer nicht, es sofort festzustellen, wenn der User eine Eingabe beendet hat (Wenn man beispielsweise ein String - Gadget verläßt, indem man mit der Maus irgendwohin klickt, merkt das Programm das NICHT). Also: Am besten ist es, jede Eingabe mit RETURN zu beenden, dann kann AmiVideo sofort die Eingabe verarbeiten. Ansonsten passiert das erst beim nächsten Weiterblättern, Requesteraufruf oder was auch immer.

Zu jedem vorhandenen Film gibt es eine InfoSeite, die über den rechts angebrachten "Info"-Konpf aufgerufen wird. Hier kann man dann nähere Infos, wie Schauspieler, Genre usw. eingeben. Im InfoWindow kann man auch mit Hilfe der rechts oben montierten Pfeilknöpfe direkt durch alle Filme blättern.

Apropos blättern: Der dritte Teil des Hauptfensters sind die Pfeilknöpfe ganz unten: Mit ihnen kann man zur allerersten Kassette blättern, eine Kassette zurück, eine Kassette vor, und zur allerletzten Kassette.

## <span id="page-7-1"></span>**1.10 menü1**

Menüpunkt "Font wählen" Es erscheint ein Reqtools-Font-Requester, über den man den gewünschten Font einstellen kann (möglich sind alle Schriftarten, proportional oder

```
nicht proportional, zwischen 6 und 24 Punkt). Wie die Auswahl
 gespeichert wird, steht beim Menüpunkt "Daten speichern"
Menüpunkt "Daten laden"
 Zum Laden von Datensätzen
Menüpunkt "Daten speichern"
 Ohne Sicherheitsabrage wird der aktuelle Datensatz in das zuletzt ge-
 öffnete File geschrieben. AmiVideoIII speichert übrigens IMMER die
 Position der wichtigsten Fenster und die ausgewählte Schrift mit ab,
 geladen werden diese Daten jedoch nur beim Programmstart aus der vor-
 eingestellten Default-Datendatei. Siehe dazu auch
             ToolTypes
               Menüpunkt "Speichern als..."
 Wie "Daten speichern", nur mit zuerst erscheinenden FileRequester
Menüpunkt "Speichern & Ende"
 Wie "Daten speichern", mit nachfolgendem Programmausstieg (ohne Sicher-
 heitsabfrage!)
Menüpunkt "Verlassen"
 Verlassen des Programms nach Sicherheitsabfrage
Menüpunkt "Informationen"
  Informationen zum Programm und zum Autor
```
## <span id="page-8-0"></span>**1.11 menü2**

```
Menüpunkt "Statistik"
 Zeigt einige interessante (mehr oder weniger sinnlose) Tatsachen über
 die momentan verwaltete Videosammlung an, außerdem den von AmiVideoIII
 alloziierten Speicherplatz und für wieviele Kassetten dieser ausreicht.
Menüpunkt "Datensatz löschen"
 Nach einer Sicherheitsabfrage werden alle im Speicher gehaltenen
 Kassetten gelöscht, die Anzahl der Kassetten wird auf 1 zurückgesetzt.
Menüpunkt "Kassette dazu"
 Es wird einfach eine neue, leere Kassette an den Datensatz angehängt.
Menüpunkt "Kassette weg"
 Nach Sicherheitsabfrage wird die jeweils letzte Kassette vom Datensatz
 entfernt.
Menüpunkt "Drucken"
 Es erscheint ein Einstellwindow: Hier kann man auswählen, ob man alle
 Kassetten oder nur einen ausgewählten Bereich ausdrucken will. Mit
 "Drucken" wird der Druck gestartet, mit "Abbrechen" das Window wieder
 verlassen. Die Druckroutine arbeitet übrigens intelligent, denn sie
 erkennt, ob systemseitig "Einzelblatt" eingestellt ist, und formatiert
 die Ausgabe gegebenenfalls so, daß zusammengehörige Daten nicht beim
 Druck auf verschiedene Blätter auseinandergerissen werden.
```
#### <span id="page-9-0"></span>**1.12 menü3**

Menüpunkt "Filmtitel..." Ein Requester zur Eingabe des gesuchten Filmtitels erscheint. "Suchen" startet die Suche, "Abbrechen" verläßt den Requester wieder. Die Suchroutine arbeitet ähnlich wie die der "AmiNet" CDs, d.h. Eingabe des Suchparameters "alien" findet nicht nur den ersten "Alien"-Film, sondern alle Filmtitel, in denen "alien" vorkommt, also auch "Aliens" und "Alien III" Menüpunkt "Schauspieler..." Wie "Filmtitel", hier wird mit der gleichen Suchroutine ein Schauspieler gesucht.

Menüpunkt "Restzeit..."

Auch hier erscheint ein Requester. Das Suchargument muß im Format S:MM eingegeben werden (z.B. 1:34), das Programm sucht daraufhin alle Kassetten, auf denen MINDESTENS die gesuchte Restzeit frei ist.

Nach erfolgreichem Abschluß des Suchvorgangs erscheint in jedem Fall ein Fenster, in dem die Ergebnisse mitgeteilt werden: Im oberen Teil dieses Fensters wird man daran erinnert, was man überhaupt gesucht hat. Im mittleren Teil wird ein gefundenes Ergebnis präsentiert. Mit den beiden Pfeilknöpfen ganz unten kann man durch alle Ergebnisse durchblättern. Der Knopf "O.K." übernimmt die Kassette, auf der sich das momentan angezeigte Ergebnis befindet, als aktuelle Kassette und verläßt das Suchfenster wieder. Der Knopf "Abbruch" dagegen kehrt zur vorher aktuellen Kassette zurück

Technische Begrenzung: AmiVideoIII kann aus Speichergründen nur 2500 gefundene Suchbegriffe im Speicher halten, das sollte aber eigentlich genügen!

#### <span id="page-9-1"></span>**1.13 tast**

```
Seit neuestem besitzt AmiVideoIII auch die Möglichkeit, alle Eingaben nur
mit der Tastatur vorzunehmen.
Jeder, der einen Amiga besitzt, sollte wissen, wie man die Tastatur be-
nutzt, um an die Menüs ranzukommen: Neben den Menüpunkten steht ge-
gebenenfalls ein kleines "Amiga"-Zeichen mit einem Buchstaben daneben.
Der entsprechende Menüpunkt wird aufgerufen, indem man die rechte Amiga-
Taste und die angegebene Buchstabentaste gleichzeitig drückt.
Etwas komplizierter gestaltete sich bei AmiVideoIII die Tastatursteuerung
im Hauptfenster: Die Eingabefelder werden folgendermaßen erreicht:
 NAMEN der Filme : Tasten 1 bis 5 (je nach der Nummer des Films)
 BISSPIELZEITEN der Filme : Tasten 1 bis 5 gleichzeitig mit SHIFT
 INFOS zu den Filmen: Tasten 1 bis 5 gleichzeitig mit ALT
Die Knöpfe für das Blättern werden folgendermaßen bedient:
 Ein Film zurück = Cursor nach links
 Ein Film vor = Cursor nach rechts
 Erster Film = Cursor nach links gleichzeitig mit SHIFT
 Letzter Film = Cursor nach rechts gleichzeitig mit SHIFT
Dieses Prinzip gilt übrigens überall da im Programm, wo geblättert werden
```
kann, also auch da, wo man mit der Maus alleine nicht zum ersten/letzten Eintrag gelangen kann (Suchfenster bzw. FilmInfo-Fenster), ist es mit Hilfe der SHIFT-Tasten möglich! Ansonsten werden alle Gadgets des Programms durch Druck auf die Taste aktiviert, deren Buchstabe bei der Beschriftung des Gadgets unterstrichen ist (z.B. "K" für Kassette im Hauptfenster) So, gibts jetzt noch irgendjemanden, der das nicht verstanden hat?!?!

#### <span id="page-10-0"></span>**1.14 tooltypes**

Kurzer Hinweis: Die Titel der ToolTypes (hier MAXCASS und STARTUP)sollten grundsätzlich IMMER groß geschrieben werden!!!

AmiVideoIII versteht folgende ToolTypes:

- -MAXCASS=xxx gibt die Anzahl der Kassetten an, die der User maximal editieren will. Für die angegebene Anzahl wird entsprechend viel Speicher alloziiert, wobei gilt: benötigter Speicherplatz =  $(Kassettenzahl + 1) * 1195$  Bytes. Um unsinnige Aktionen zu verhindern, ist der kleinstmögliche Wert "10". Wenn dieses Tooltype nicht vorhanden ist, wird dagegen der Wert "50" angenommen.
- -STARTUP=xxx gibt die Datei an, die beim Programmstart geladen werden soll. Diese Funktion ist sehr interessant, da AmiVideoIII die Positionen dar wichtigeren Windows sowie den verwendeten Font zwar mit den Kassettendaten zusammen abspeichert, diese internen Daten aber NUR beim Programmstartup aus der hier angegebenen Datei lädt.

#### <span id="page-10-1"></span>**1.15 pvds**

Das Programm speichert seine Daten in einem eigenen Format ab, dieses nennt sich PVDS (PhönixVideoDataSystem). Wer dieses Format in ein eigenes Programm einbauen will (Videodatenbank die mehrere Formate beherrscht, Formatumwandler oder was auch immer), darf dies gerne, möge mir aber bitte schreiben und mir, wenn möglich, das fertige Programm zusenden. Wer Interesse an PVDS hat, wird mit Hilfe eines Editors den Aufbau schnell durchschauen, eine Information nur noch: Die 10 Werte zu Beginn (Zahlen werden übrigens grundsätzlich vierstellig gespeichert) sind die Positionen der wichtigen Windows im Programm und der verwendete Font: FontName, FontSizeY, InfoWindowX, InfoWindowY, SuchWindowX, SuchWindowY, MainWindowX, MainWindowY, MainZoomX, MainZoomY.

#### <span id="page-10-2"></span>**1.16 fehler**

Bekannte Fehler: Während langer Testläufe sind zwei, bisher nicht reproduzierbare Fehler aufgetreten: Einerseits überschreibt das Programm manchmal willkürlich die Informationen zu den Filmen auf der ersten Kassette mit Informationen anderer Filme, andererseits hatte ich einmal im FilmInfo-Window einen "Subscript out of Range"- Fehler, welcher aber

```
seltsamerweise nie mehr auftrat, auch nach stundenlangem Rumprobieren.
  (Dürfte sich außerhalb meiner Entwicklungsoberfläche als kommentar-
  loser Absturz bemerkbar machen.)
  Wer rausbekommt, wie sich diese Fehler reproduzieren lassen, teile mir
  das bitte sofort mit!!
Zukunft:
  Einige Erweiterungsmöglichkeiten sind noch gegeben, ob und wann ich
  diese allerdings verwirklichen werde, steht allerdings in den Sternen:
    - AmiVideoIII als Commodity
    - Lokalisierung
    - Ein besserer Suchrequester
  Auf jeden Falle wird AmiVideoIII ständig weiterentwickelt, wer Fehler findet,
  oder Vorschläge für erweiterte Funktionen hat, der schreibe
             mir
```

```
bitte!
```
#### <span id="page-11-0"></span>**1.17 history**

AmiVideo 1.0 bis 2.4 waren anfangs Fingerübungen eines AmigaBasic-Programmierers, die immer aufwendiger wurden, eine grafische Benutzeroberfläche erhielten und am Ende war dann selbst das mittlerweise angeschaffte AMOS nicht mehr leistungsfähig genug.

AmiVideoIII schließich wurde in MaxonPascal programmiert.

```
Version 1.00 (9. August 1995)
    Erste ziemlich fehlerfreie Version, zur Veröffentlichung freigegeben.
```
Version 1.10 (19.August 1995)

- Tastatursteuerung eingebaut
- Code teilweise etwas kompakter gestaltet
- FontRequester zeigt aktuellen Font an
- Statistikfunktion hinzugefügt

Version 1.11 (31.August 1995) - Entsetzlichen Bug in der Statistikfunktion entdeckt und gekillt

Version 1.12 (5. September 1995)

- Interne Fehler werden jetzt besser abgefangen und angezeigt

- DrawBevelBoxA führte auf einmal auf der Retina zu Abstürzen (??)

## <span id="page-11-1"></span>**1.18 grüße**

Grüße und Dank an: -Alle die ich kenne und die dem AMIGA treu geblieben sind: Clemens Rademacher & Marcus Thierley - das wars auch schon! :-( -Vlado Moravek, weil er mir seinen Amiga500 für das Beta-testing zur

Verfügung gestellt hat. -Alle Programmierer, die gute Software für den AMIGA schreiben! -Commodore (RIP) für diese fantastische Maschine! -ESCOM für hoffentlich bald noch fantastischere Maschinen! -ComputerCorner in München, den einzigen gescheiten AmigaShop in ganz Bayern für die immer nette Beratung (& Ratschereien)

FUCK:

-Commodore wegen der miserablen Firmenpolitik und dem trotz aller Vorzüge teilweise doch recht veraltetem Betriebssystems. -Alle Leute die dem AMIGA untreu geworden sind -Alle Leute, die den AMIGA für einen UNIX-PC hergegeben haben!!!!! -Die Mittenwalder Politessen (mußte es gleich SO viel sein??????)

#### <span id="page-12-0"></span>**1.19 autor**

Wer Anregungen oder Vorschläge hat, wer doch noch einen Fehler finden sollte, wer vielleicht etwas Geld oder ein Privatflugzeug übrig hat und loswerden will, oder wer mir einfach nur eine Postkarte schreiben will (Ehrlich, das freut mich am meisten: Eine Postkarte mit einem hübschen Bildchen auf der einen Seite und schönen Grüßen auf der anderen), darf dies natülich ungestraft tun.

Wer einen Fehler findet oder einen Vorschlag hat, welcher verwirklicht wird, bekommt so schnell wie möglich die jeweils neueste Verion von AmiVideoIII zugeschickt.

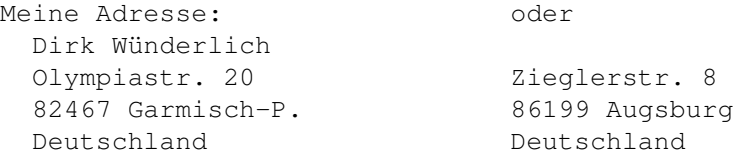

EMail: dirky@teflon.rz.uni-augsburg.de

Zu meiner Person:

1975 geboren,

- 1987 Erster Computer : Commodore C64 Programmiersprache Basic
	-
- 1990 Zweiter Computer: Amiga500 1992 Programmiersprache: AMOS
- Dritter Computer: Amiga1200
- 1995 Gymnasium mit dem Abitur abgeschlossen Programmiersprache: Pascal Vierter Computer: Amiga1000 (kein Joke!!!) Physikstudium in Augsburg begonnen

Aktuelle Konfiguration: Amiga1200/030, 50Mhz, 6MB, CD-Rom, 600MB HD, HP Laserjet 4L, 1438er Monitor Ferne Wünsche: Tower, Grafikkarte, 1260 Turbo (bye, bye Pentium!!!)